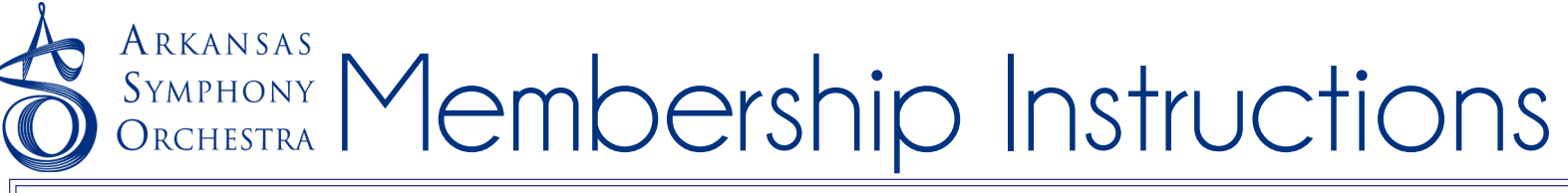

1. Go to **ArkansasSymphony.org** and click on **"Patron Login"** at the top left of the page.

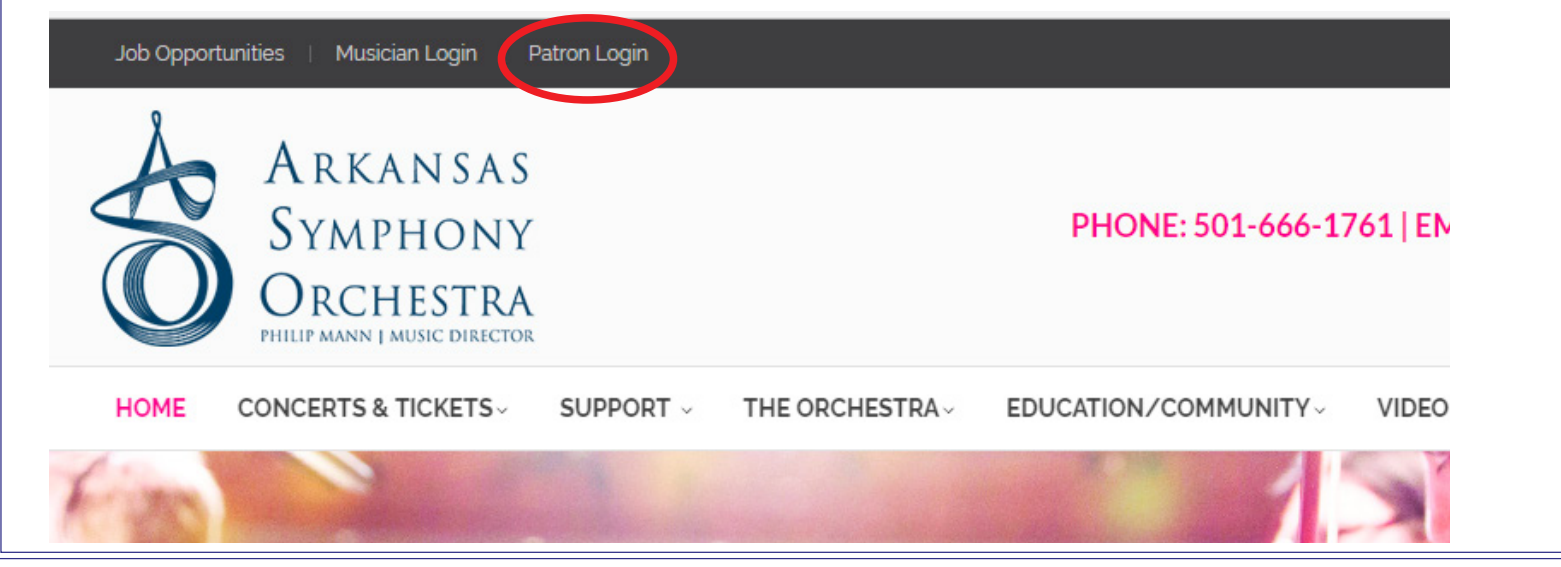

2. **Log in** using your email address and password (if you just opened an account with the ASO, we sent you an email with a temporary password). Click "Sign In". \*\*If you've forgotten your password, click "Forgot Password" or call the Box Office at 501.666.1761, ext. 100 as your membership will only apply to the original account you set up.

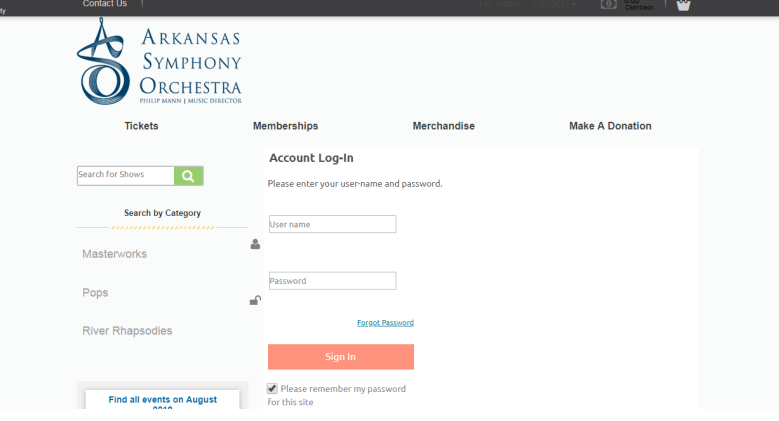

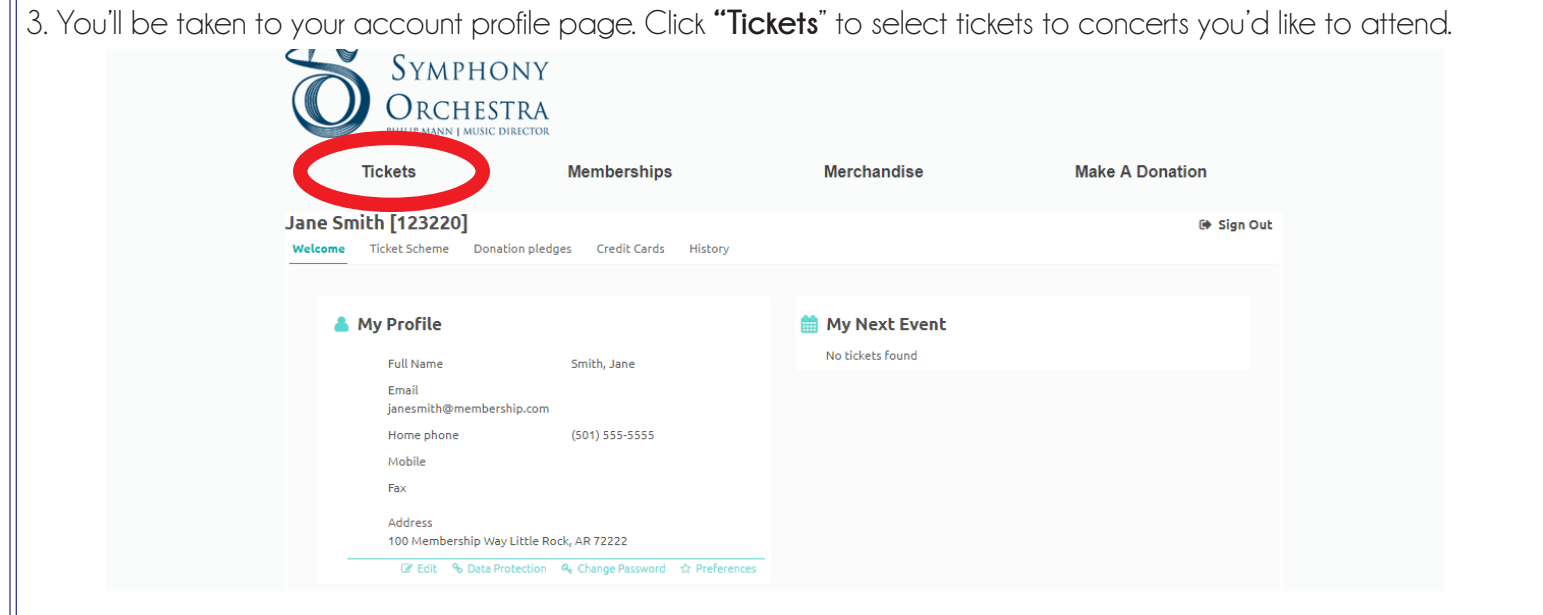

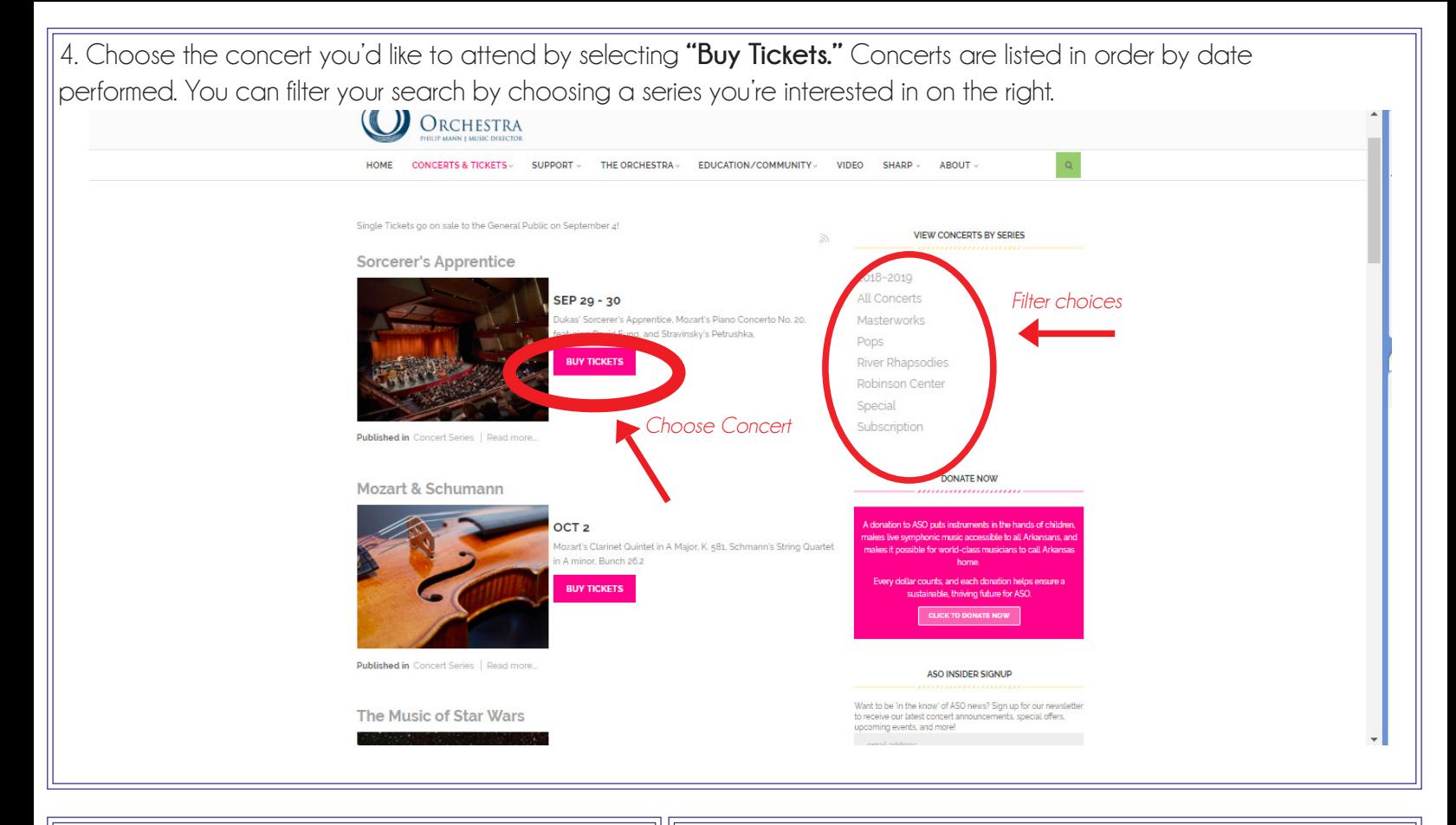

5. Masterworks and Pops Concerts are performed Saturdays at 7:30 and Sundays at 3:00. **Choose which**  performance you'd like to attend by clicking the corresponding pink button.

6. **Choose which section you'd like to sit in**. "Orchestra" is the floor, the Grand Tier hangs halfway over the Orchestra Section and the Upper Tier hangs Halfway over the Grand Tier.

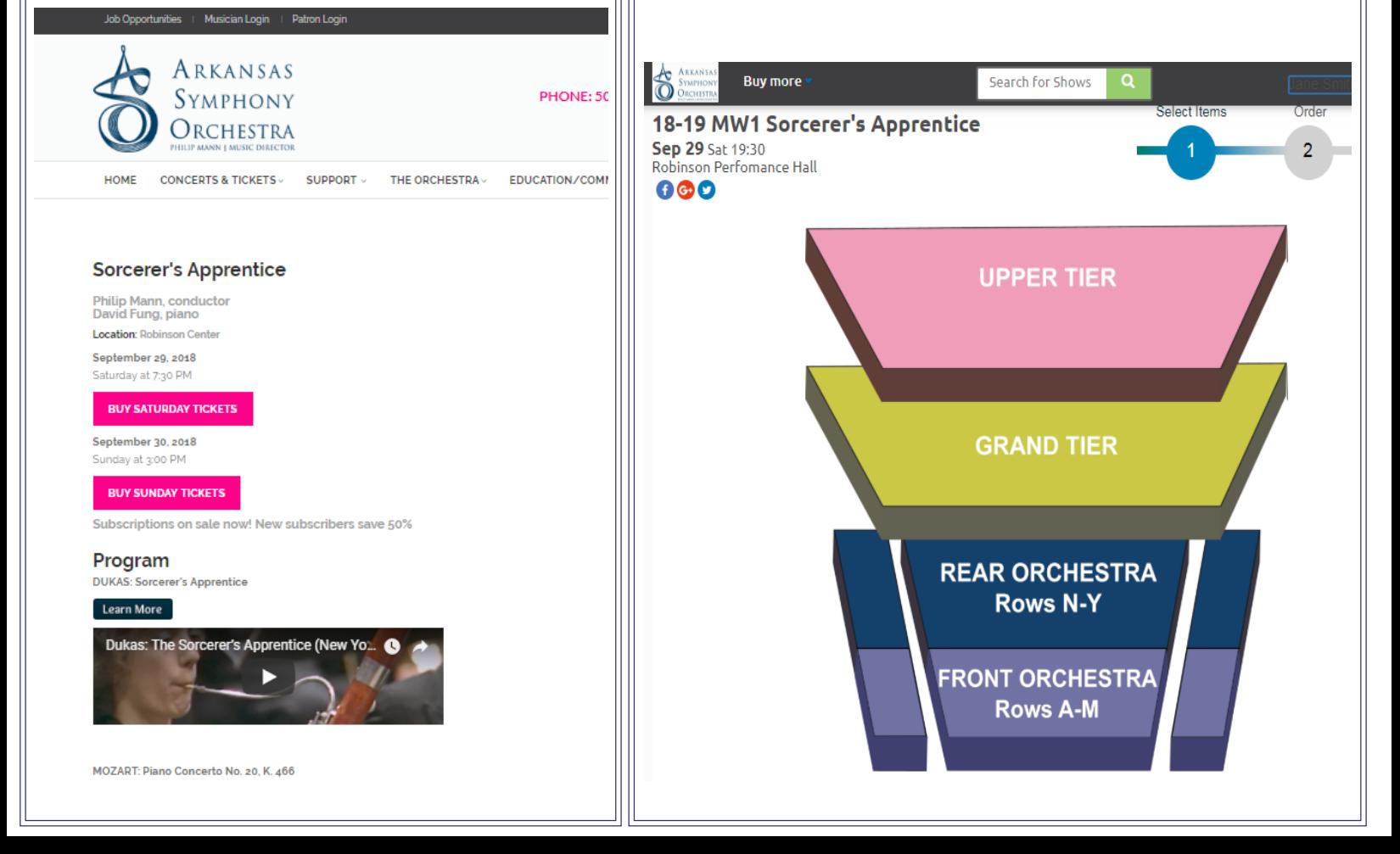

7. **Choose your seat.** The Rows are lettered with row "A" being closest to the stage. Concert Members are eligible for **Orange or Purple seats** on the seating map.

Your membership benefit will be applied at this point, so the total on the right should reflect that discount. If the Total does not reflect your benefit, make sure you've chosen an orange or purple seat and that you've selected the correct number of seats. **Click "Add to Basket.** 

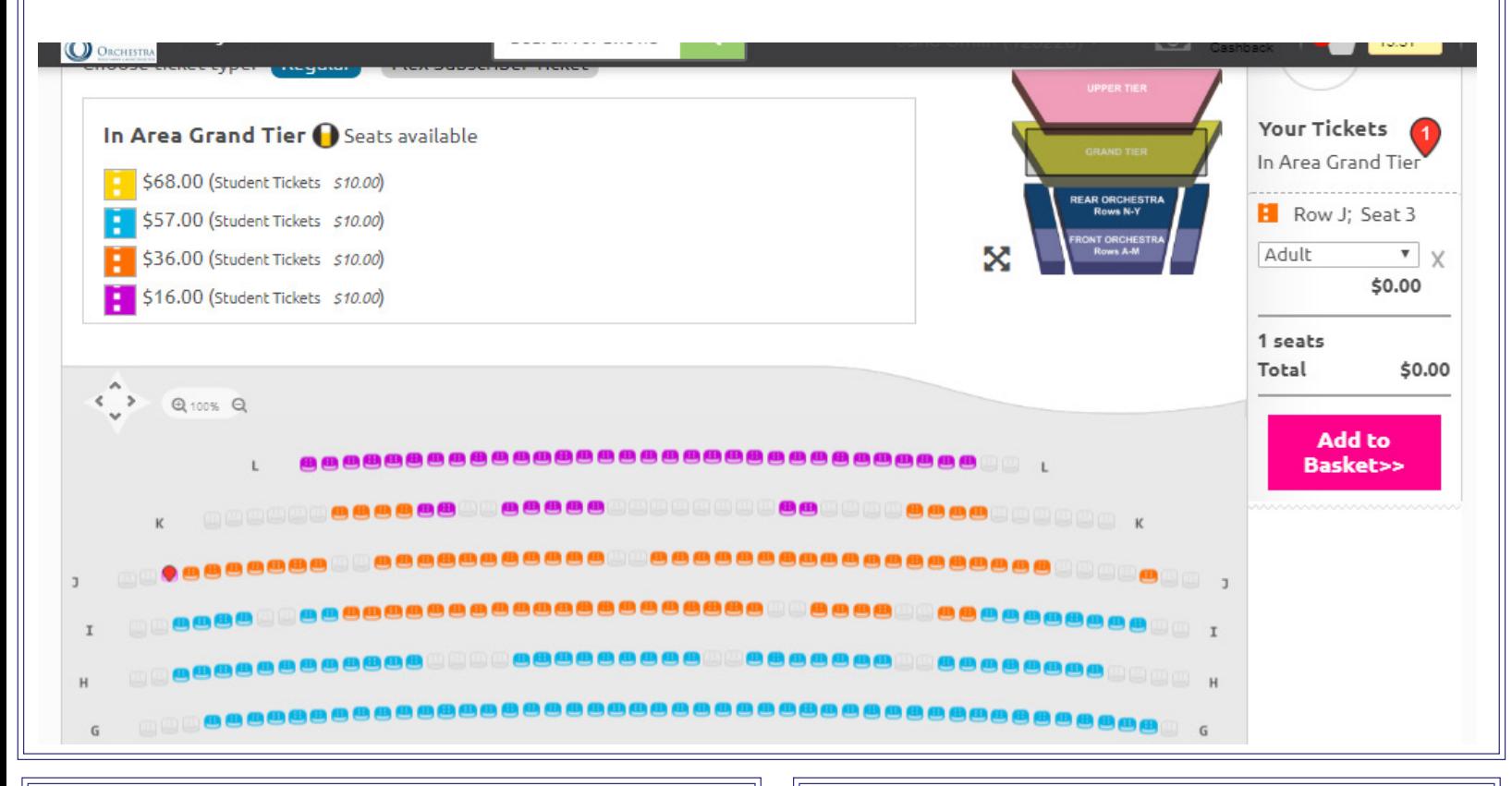

8. **Choose a delivery method.** If you choose "Print at Home," you will receive a confirmation email with a PDF attachment containing a ticket with a bar code. You will be responsible for printing this ticket and bringing it to the concert, or for showing the barcode on your phone at the concert.

## **Click "Proceed to Checkout."**

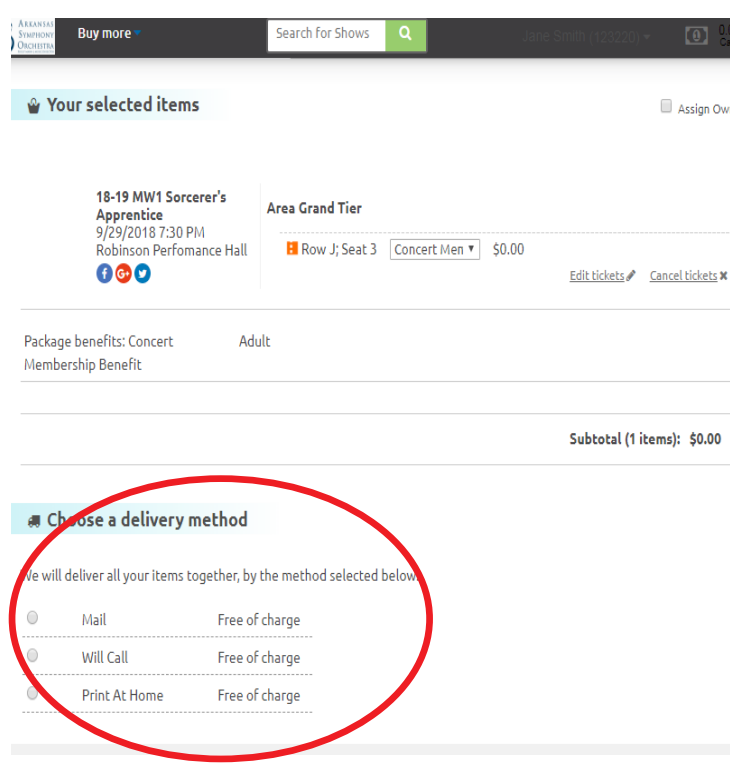

9. A pop-up of the explanation of fees applied to non-membership tickets will appear. Click "Continue Shopping" if you'd like to select tickets to other ASO concerts. Click "Proceed to Payment to complete your order.

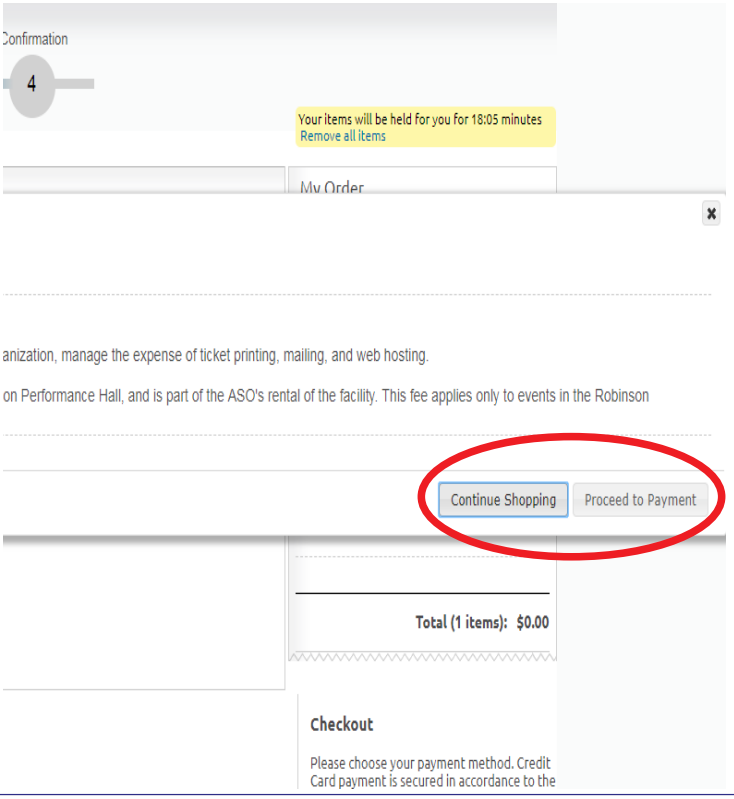

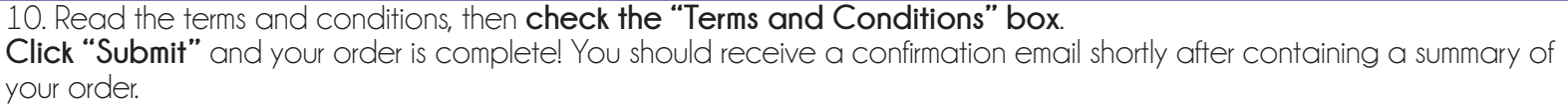

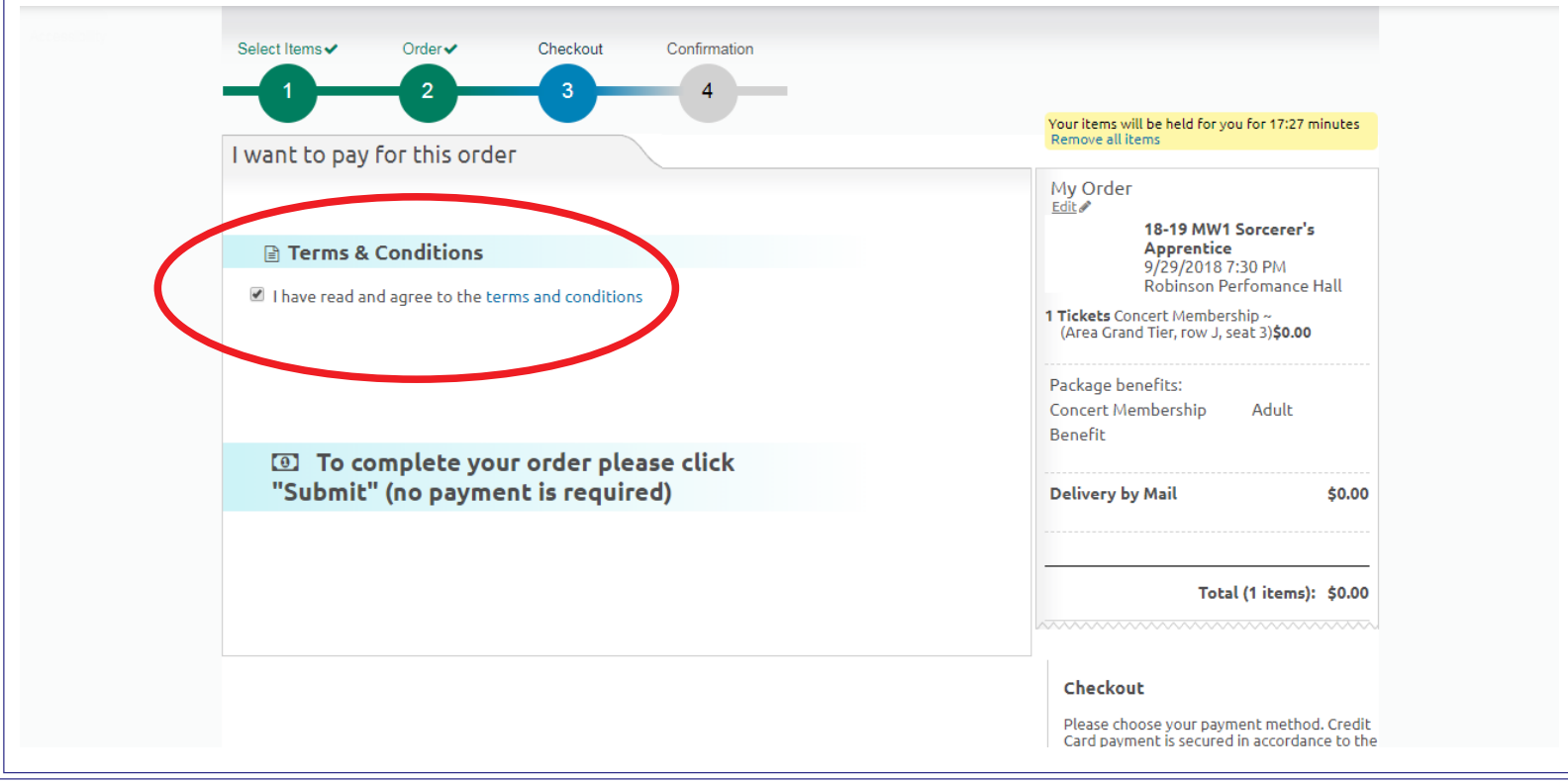